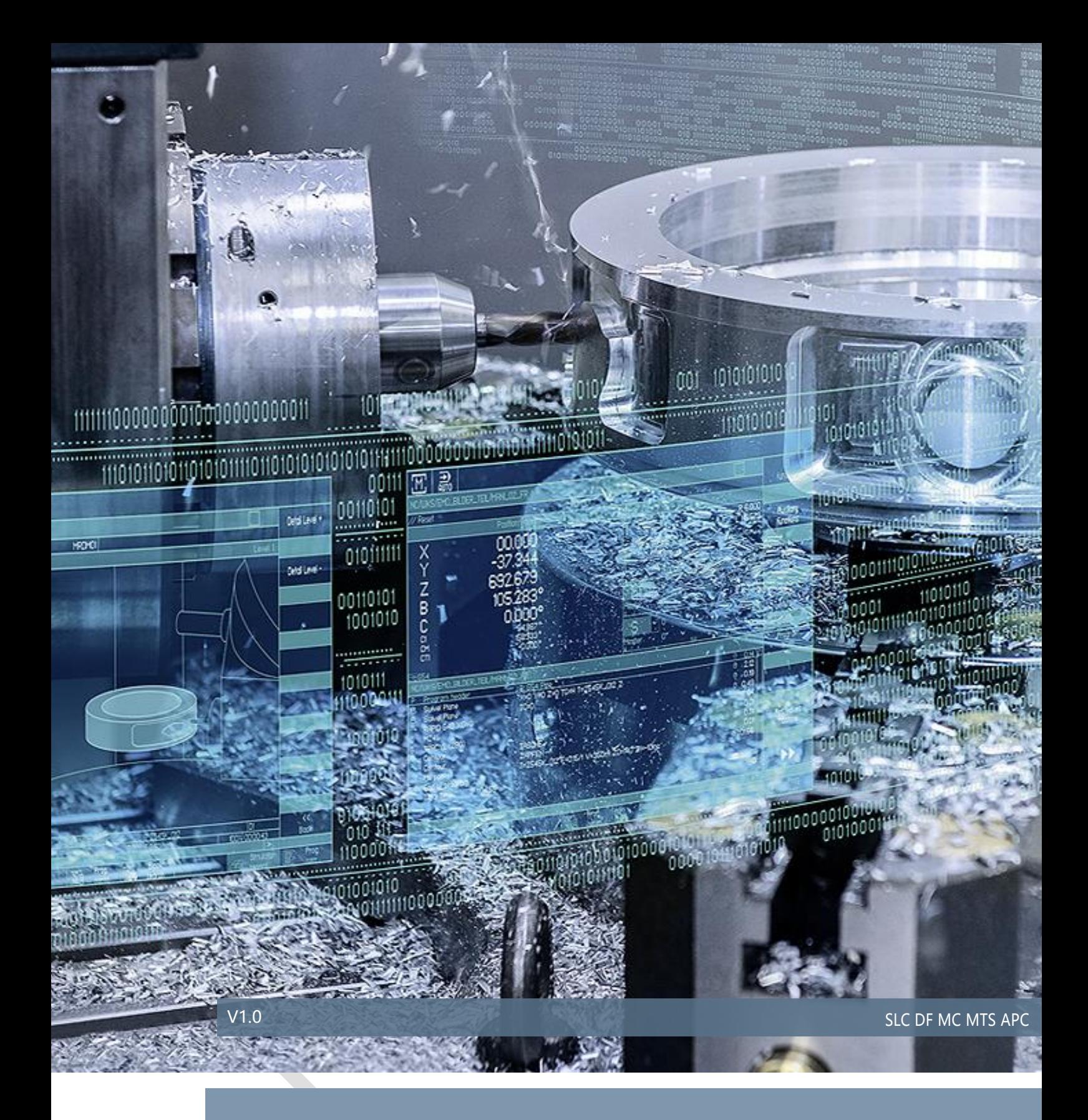

# NCU LINK – 轴容器

# SINUMERIK840D sl

# 目录

# 内容

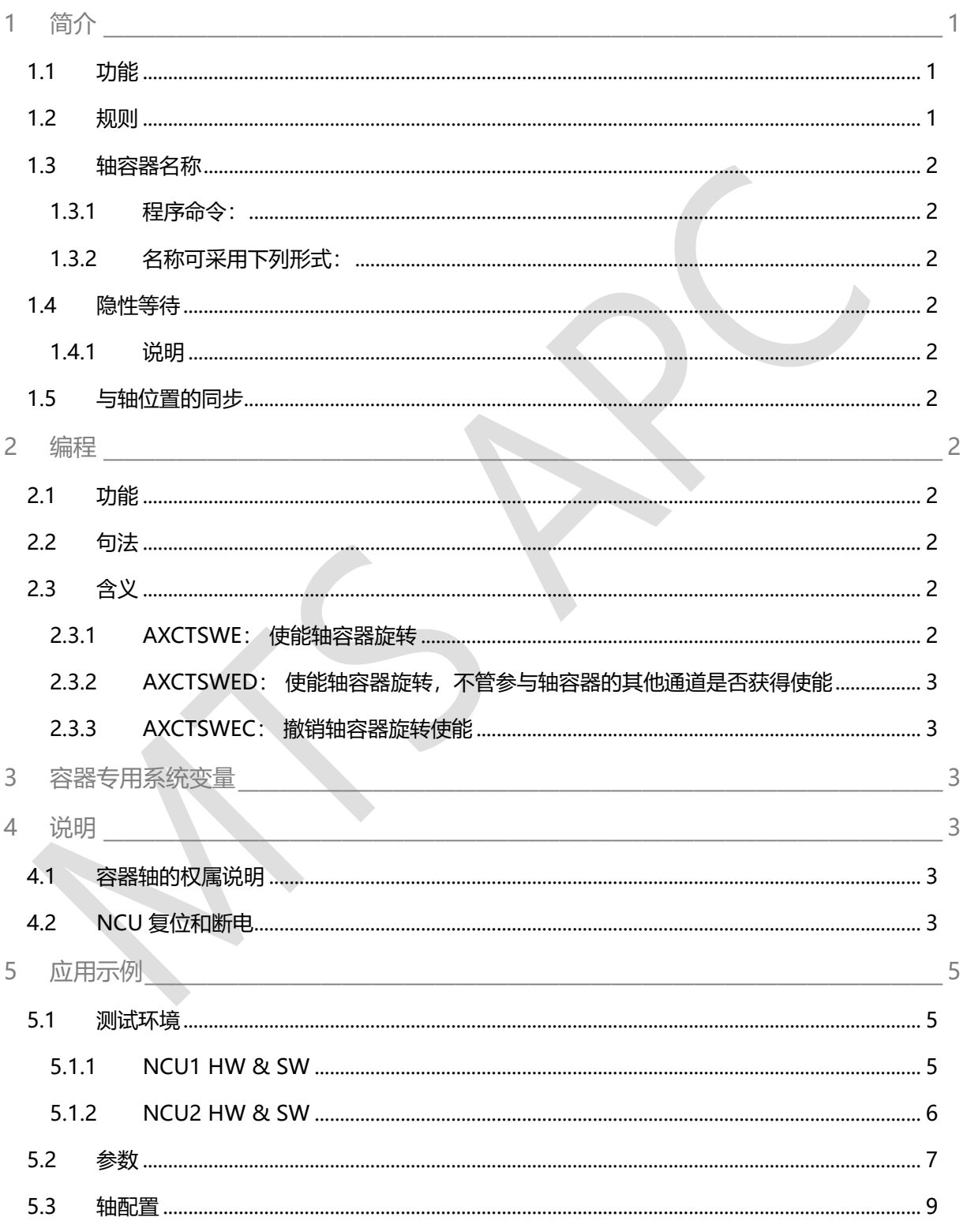

目录

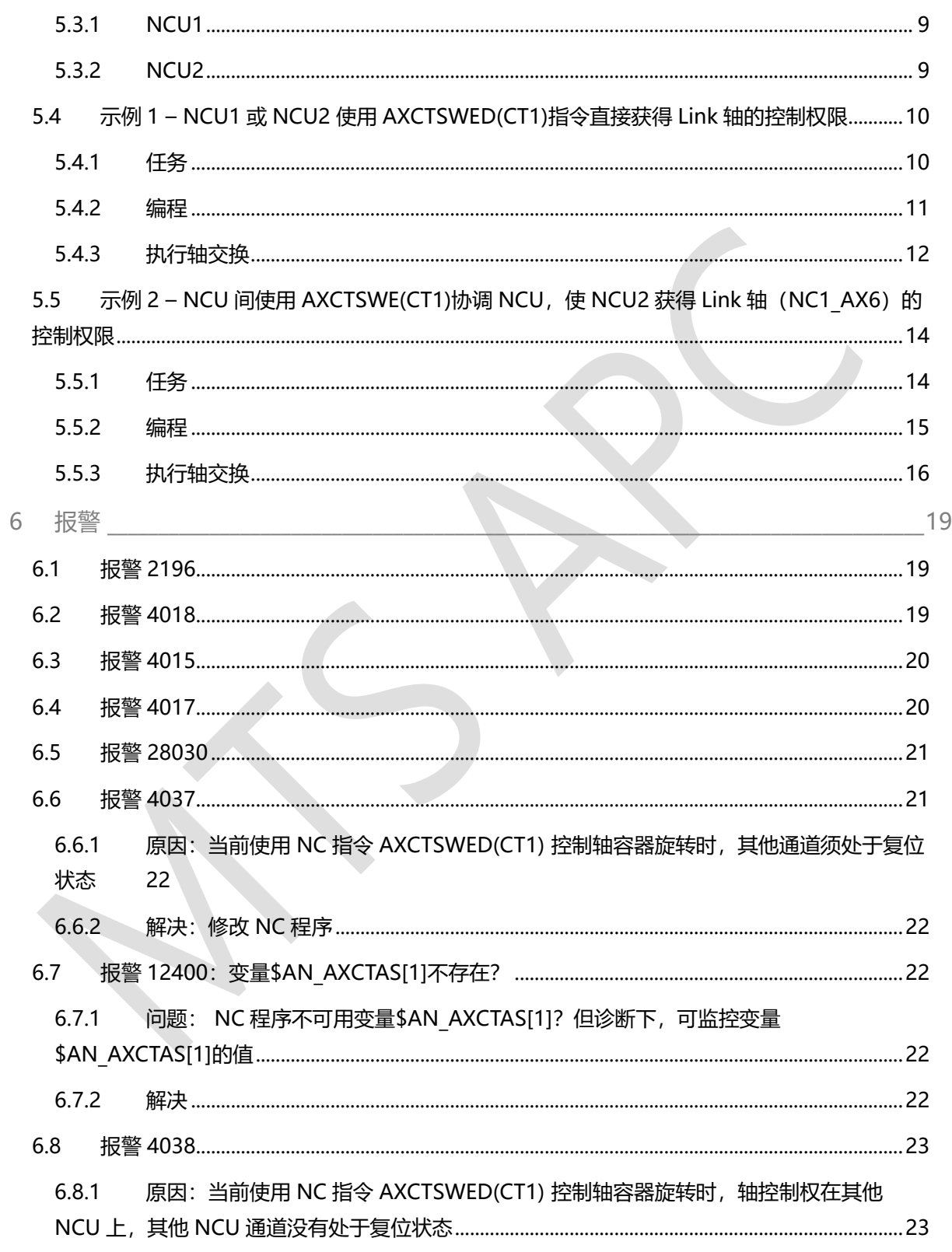

目录

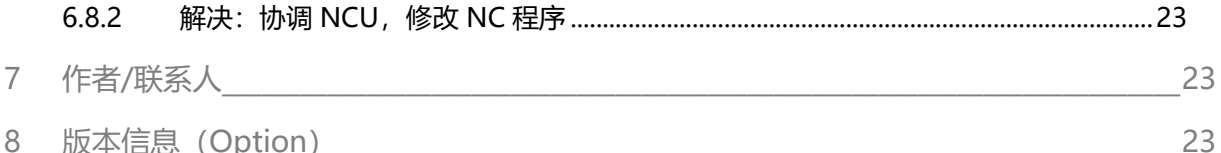

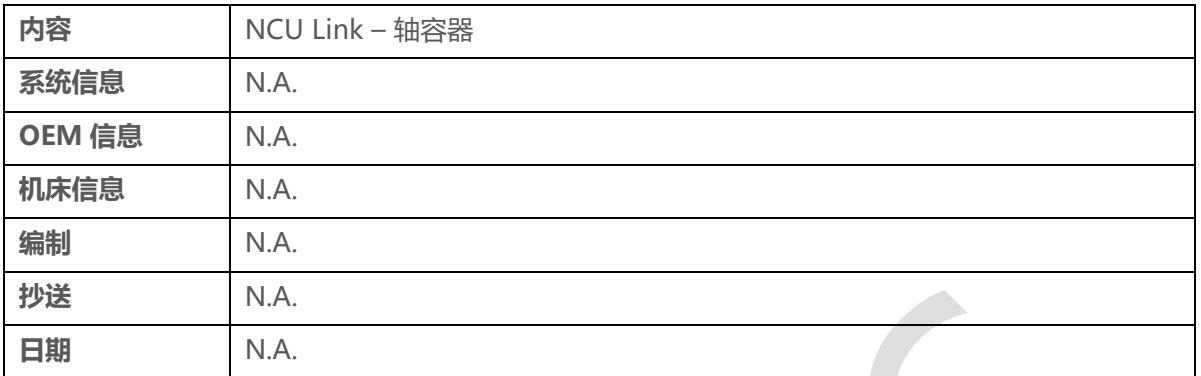

# <span id="page-4-0"></span>1 **简介**

# <span id="page-4-1"></span>1.1 **功能**

轴容器(axis container)是一个环形数据结构,包含的单元的数目可设置。 在轴容器中, 这些单元也 被称作槽 (槽 1, 槽 2, ... 槽 n)。 通过这些槽可将几何轴和/或辅助轴灵活指定为机床轴。 槽中可以 是一根 NCU 本地的机床轴 (容器轴) 或一根 Link 轴 (Container-Link 轴)。

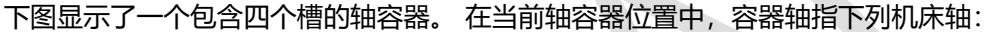

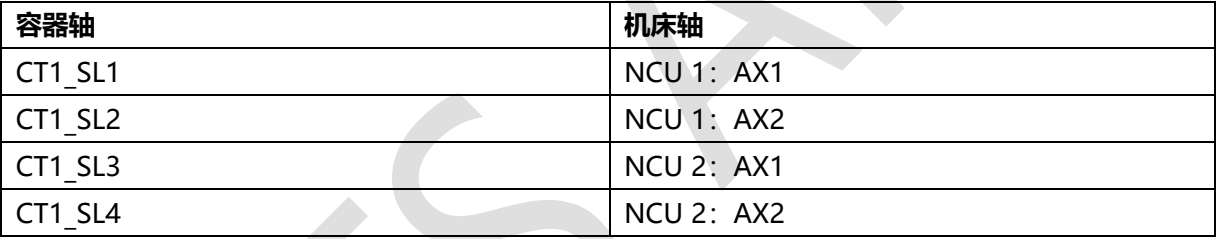

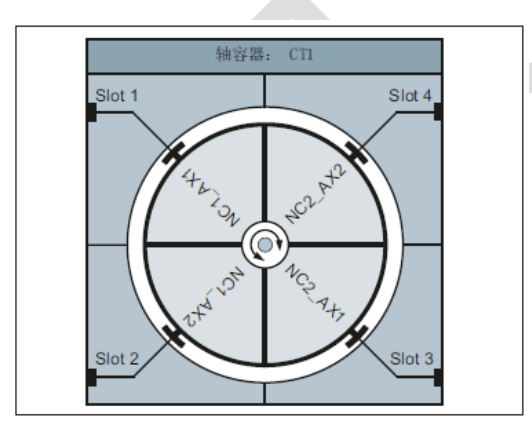

图 包含四个槽的轴容器 CT1

#### <span id="page-4-2"></span>1.2 **规则**

使用轴容器时须遵循下列规则:

- 在一个时间点上,只允许一根通道轴为轴容器中的机床轴。
- 不允许将轴容器的多个槽指向同一机床轴。
- 在一个时间点上, 只能有一个通道具备直接或通过容器轴写入机床轴的权限。
- 一个通道的多根几何轴和/或辅助轴可指定为轴容器中的容器轴。

#### <span id="page-5-0"></span>1.3 **轴容器名称**

<span id="page-5-1"></span>通过轴容器名称(<轴容器>)可编写以下程序命令:

#### 1.3.1 程序命令:

- AXCTSWE(<轴容器>)
- AXCTSWED(<轴容器>)
- <span id="page-5-2"></span>– AXCTSWEC(<轴容器>)

#### 1.3.2 名称可采用下列形式:

CT<容器编号>: 在 CT 上加上轴容器编号。

示例: CT3

<容器名称>: 通过 MD12750 \$MN AXCT NAME TAB 自定义的轴容器名称。

示例: A CONT3

<轴名称>: 各通道中已知容器轴的名称。

#### <span id="page-5-3"></span>1.4 **隐性等待**

若处理下列某个命令时,系统会隐性等待请求的轴容器旋转完成:

- 语言命令, 会在此通道中触发轴容器包含的容器轴的运动
- GET(<通道轴名称>) 命令,会获取对应的容器轴
- <span id="page-5-4"></span>● 下一个 AXCTSWE(<轴容器>) 命令,写入了该轴容器

#### 1.4.1 说明

IC(0) 命令也会触发等待,必要时会导致同步(虽然整体采用绝对尺寸,但仍通过程序段改为增量尺 寸)。

#### <span id="page-5-5"></span>1.5 **与轴位置的同步**

轴容器旋转后,若通道中新容器轴的绝对机床位置与之前不同,则会按新位置同步(内部 REORG)。 说明 SD41700 \$SN AXCT SWWIDTH[<轴容器>] 仅在采用新配置时更新。

#### <span id="page-5-6"></span>2 **编程**

#### <span id="page-5-7"></span>2.1 **功能**

命令 AXCTSWE 或 AXCTSWED 可使能指定轴容器的旋转。 命令 AXCTSWEC 可撤销轴容器的旋转使能。

#### <span id="page-5-8"></span>2.2 **句法**

```
AXCTSWE(<ID>)
AXCTSWED(<ID>)
AXCTSWEC(<ID)
```
#### <span id="page-5-9"></span>2.3 **含义**

#### <span id="page-5-10"></span>2.3.1 AXCTSWE: 使能轴容器旋转

命令 AXCTSWE 不会中断程序处理。

一旦轴容器涉及的所有通道都获得使能,轴容器便立即开始旋转。

轴容器旋转的步长通过设定数据 SD41700 \$SN AXCT SWWIDTH 设置

## <span id="page-6-0"></span>2.3.2 AXCTSWED: 使能轴容器旋转,不管参与轴容器的其他通道是否获得使能

轴容器旋转的步长通过设定数据 SD41700 \$SN AXCT SWWIDTH 设置 提示

- 此命令用于简化零件程序或同步动作的调试。
- 轴容器涉及的其它通道的相关特性可通过以下机床数据设定:

MD12760 \$MN AXCT FUNCTION MASK, 位 0

#### <span id="page-6-1"></span>2.3.3 AXCTSWEC: 撤销轴容器旋转使能

提示

只有在轴容器还没有开始旋转时,才能撤销旋转使能:

\$AN\_AXCTSWA[<轴容器>] == 0

# <span id="page-6-2"></span>3 **容器专用系统变量**

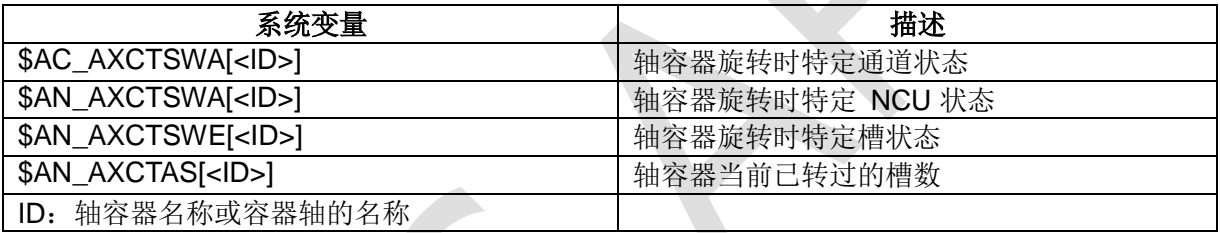

#### <span id="page-6-3"></span>4 **说明**

#### <span id="page-6-4"></span>4.1 **容器轴的权属说明**

- > Link 轴的控制权在主 NCU 上, 如轴参数 N30130,N30240,N31050,N31060,N34200,N34210;驱动参数等
- > 轴交换后, NCU 自动获取 Link 轴的实际位置

## <span id="page-6-5"></span>4.2 NCU **复位和断电**

- > 其中一个 NCU 做 NCK 复位时, 另一个 NCU 同时做 NCU 复位
- > 其中一个 NCU 做 NCK 复位或断电时, 报警 28000,报警 28010, 报警 28032, 报警 28030

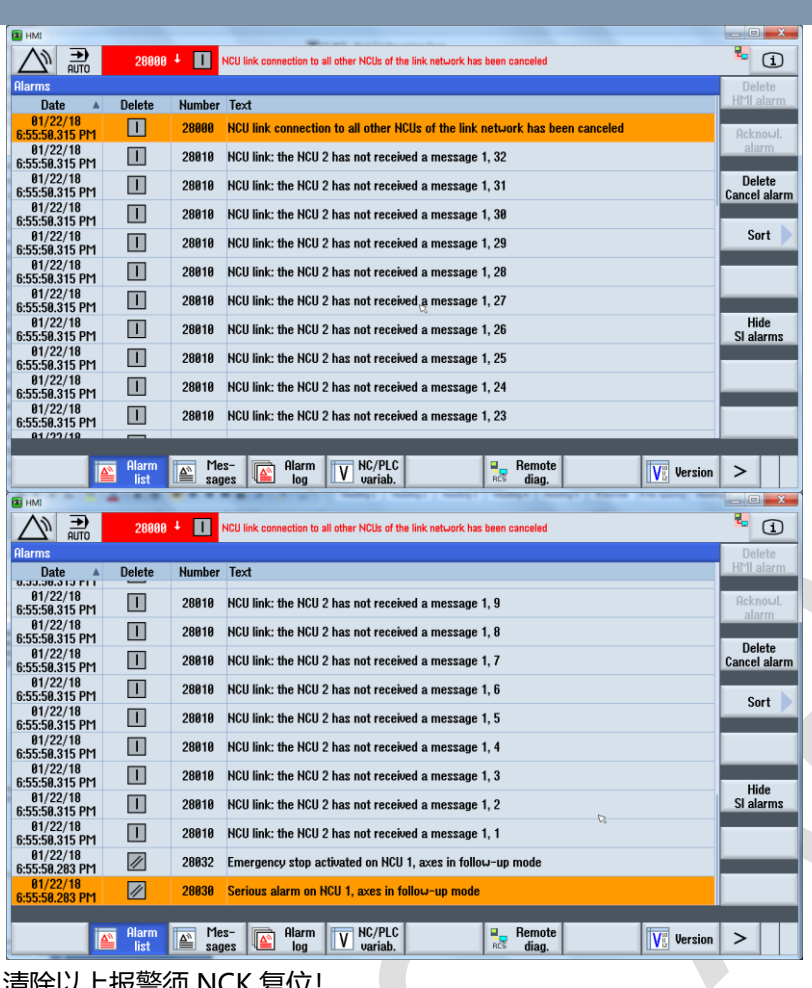

 $\mathcal{L}_{\mathcal{A}}$ 

清除以上报警须 NCK 复位!

# <span id="page-8-0"></span>5 **应用示例**

# <span id="page-8-1"></span>5.1 **测试环境**

# <span id="page-8-2"></span>5.1.1 NCU1 HW & SW

#### 5.1.1.1 NCU720.3B PN with PLC 317-3PN/DP

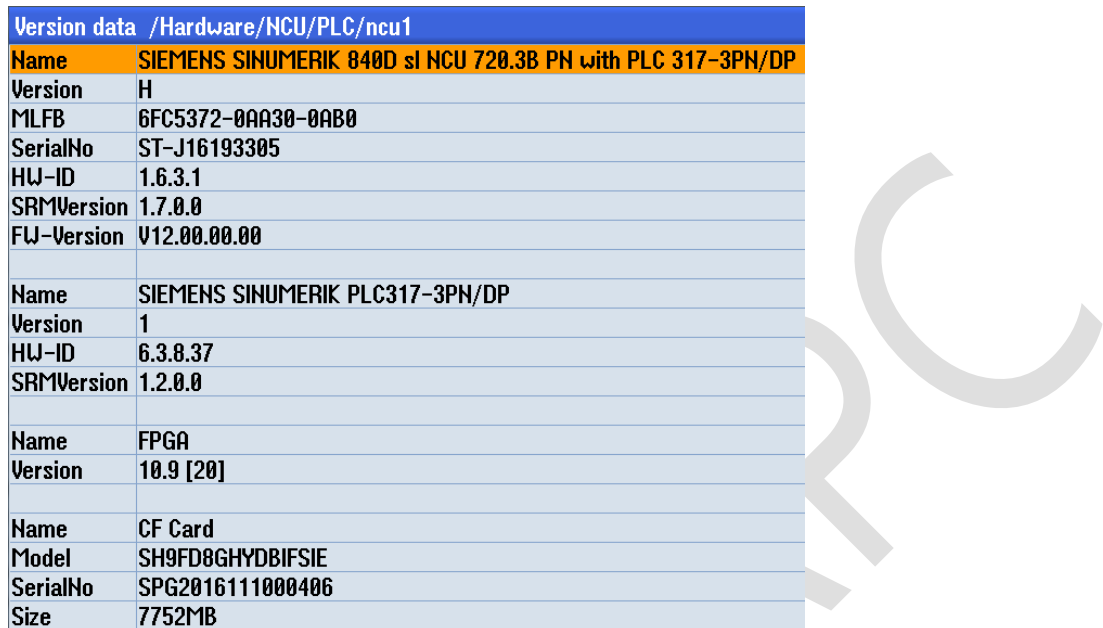

# 5.1.1.2 SW: V47 SP4

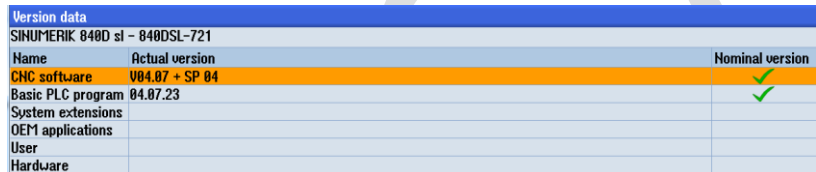

# 5.1.1.3 **拓扑结构**

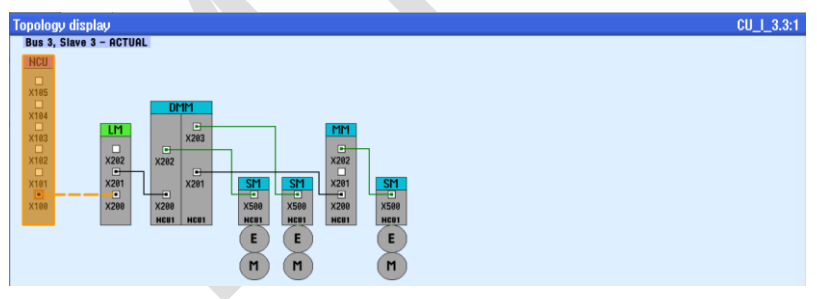

# 5.1.1.4 Drive system overview

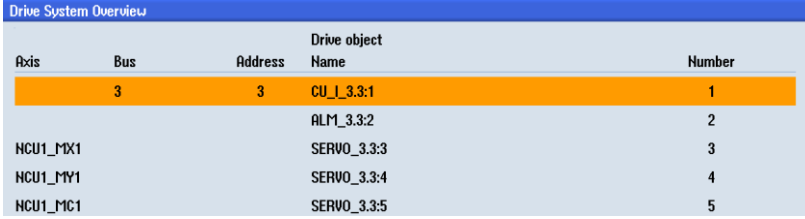

# 5.1.1.5 **轴配置**

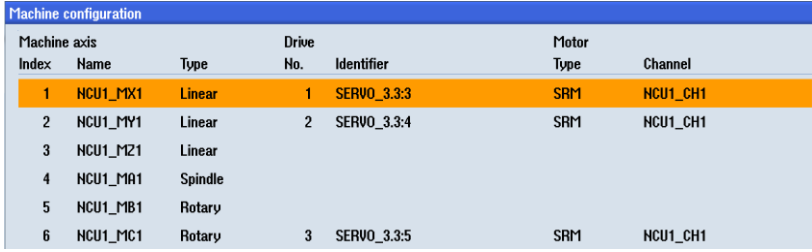

# <span id="page-9-0"></span>5.1.2 NCU2 HW & SW

# 5.1.2.1 NCU730.3B PN with PLC 317-3PN/DP

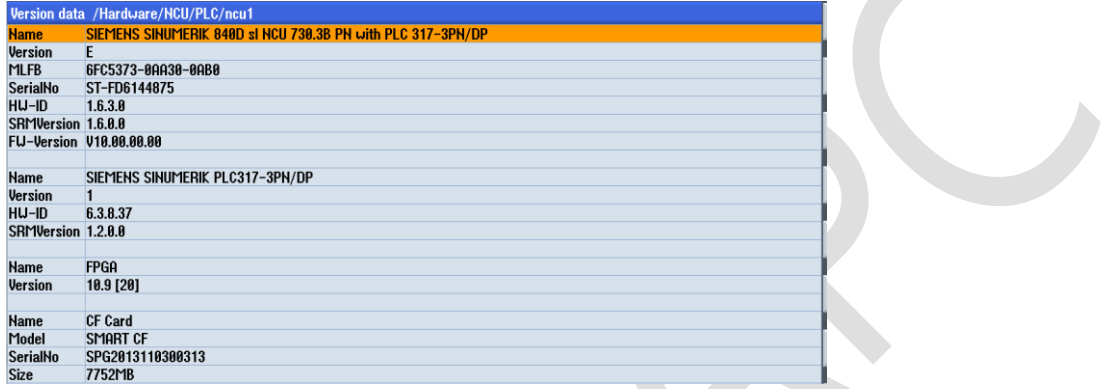

#### 5.1.2.2 SW: V47 SP4

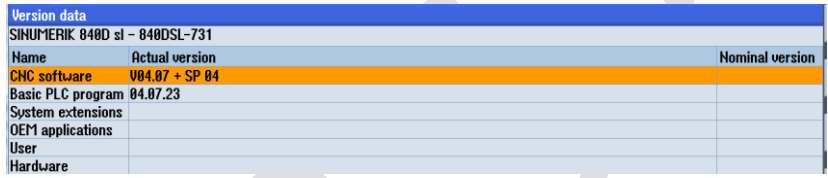

# 5.1.2.3 **拓扑结构**

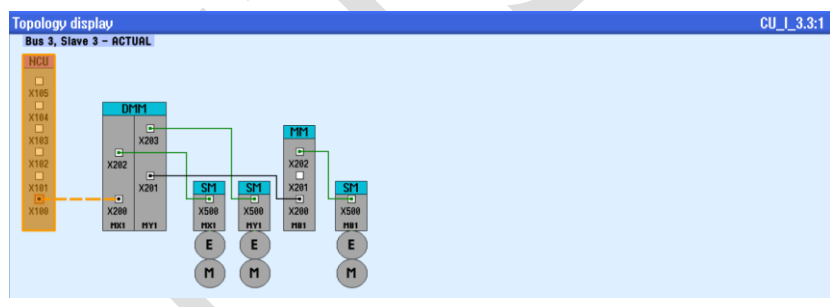

# 5.1.2.4 Drive system overview

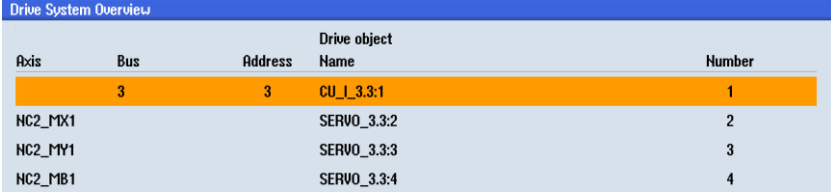

# 5.1.2.5 **轴配置**

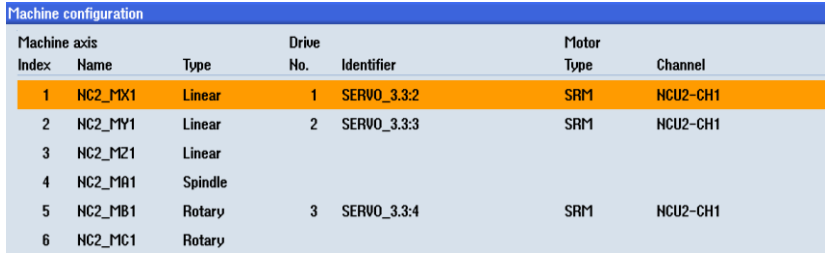

<span id="page-10-0"></span>5.2 **参数**

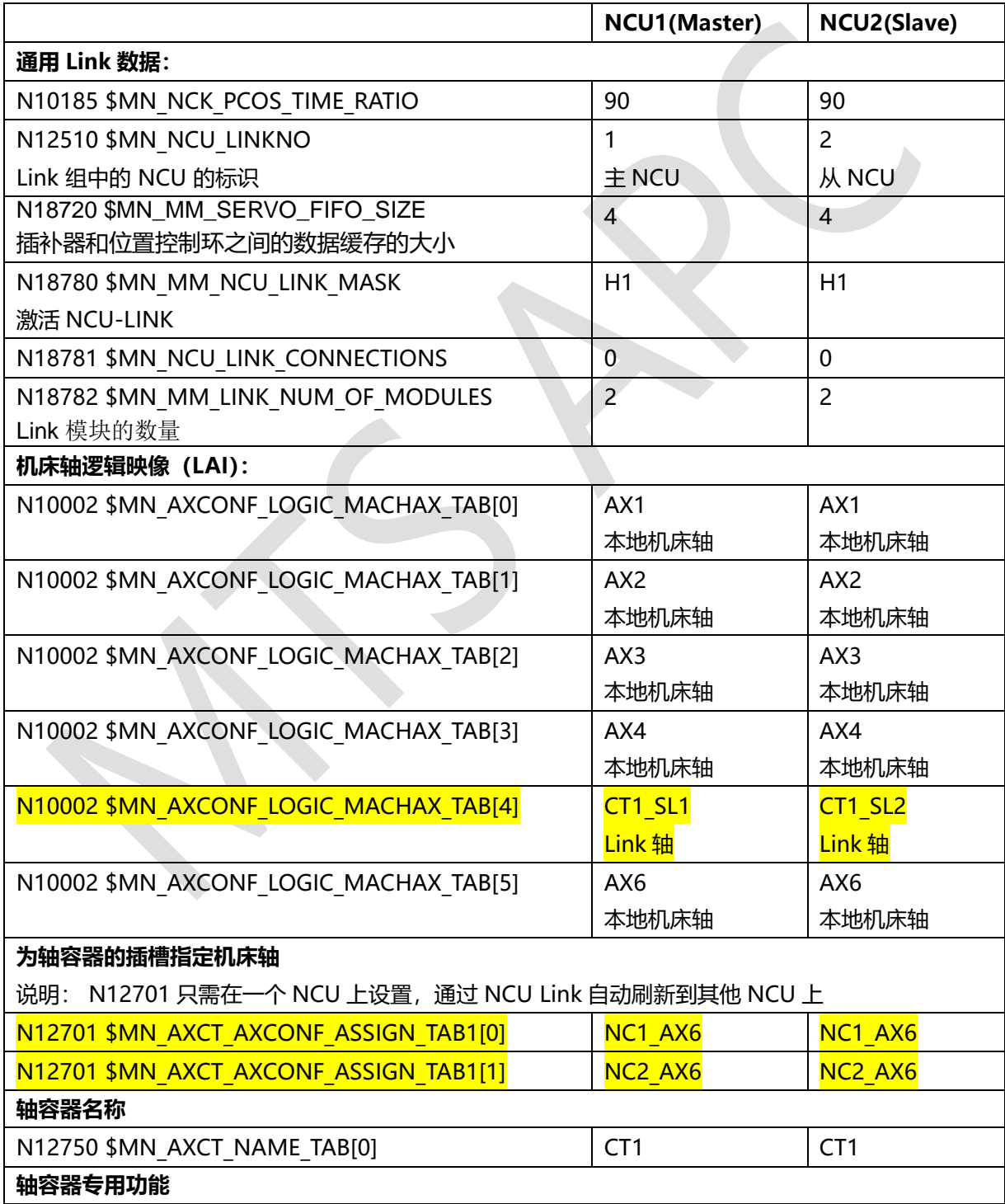

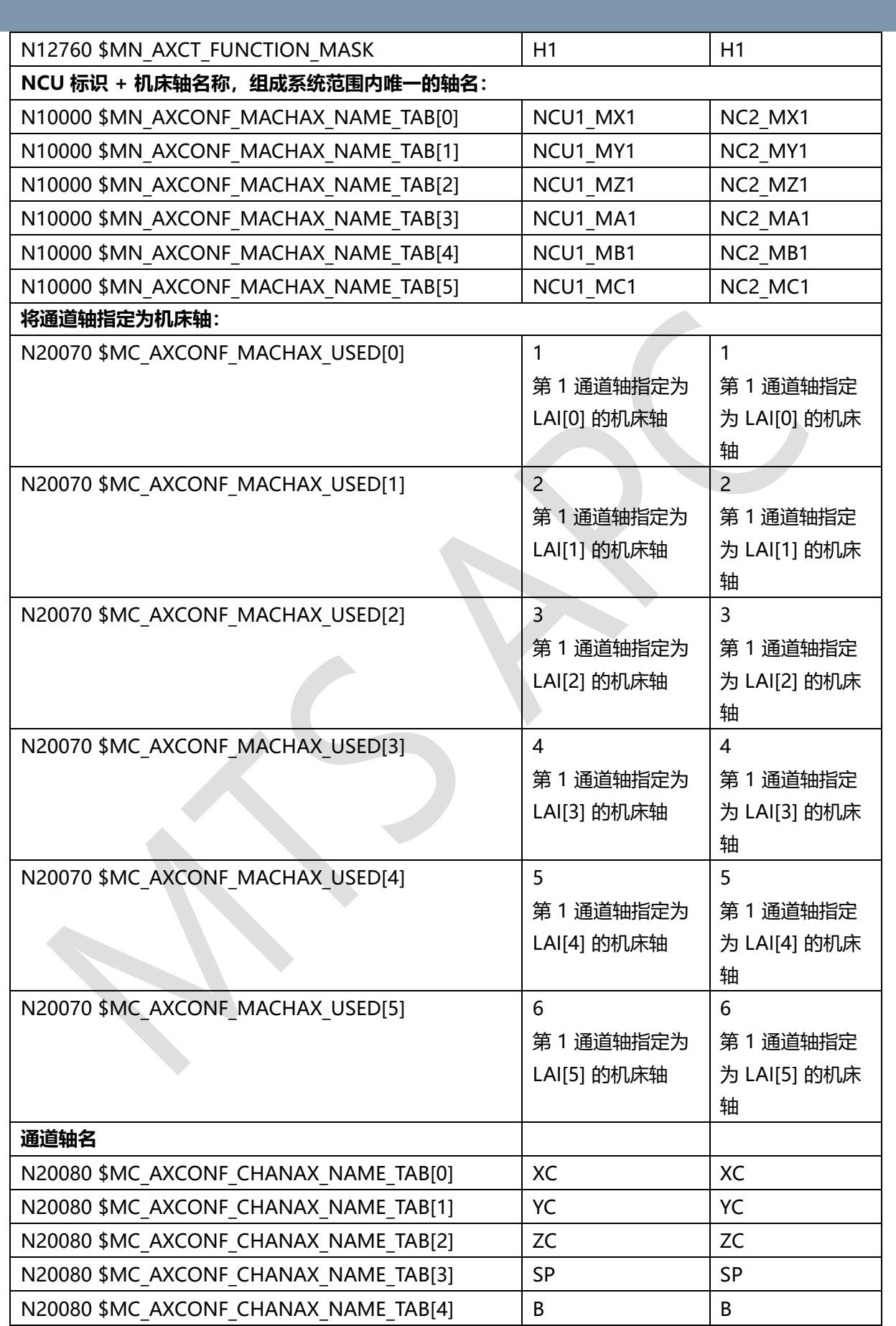

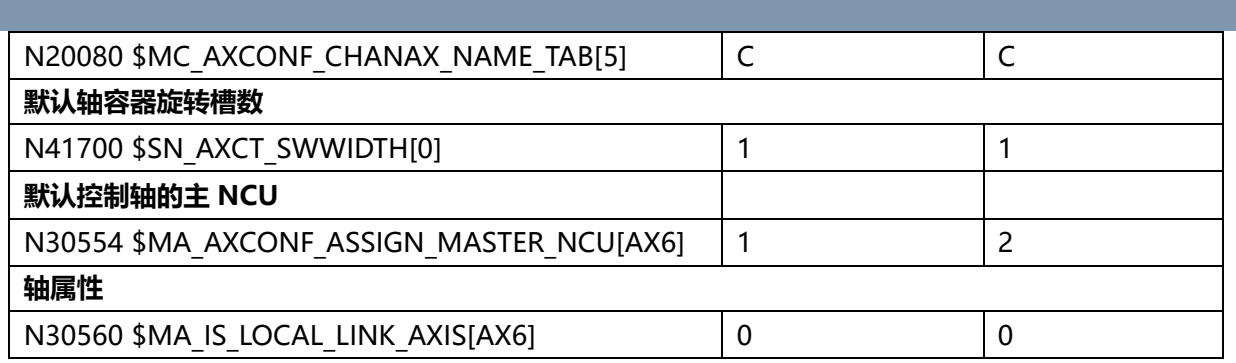

## <span id="page-12-0"></span>5.3 **轴配置**

# <span id="page-12-1"></span>5.3.1 NCU1

#### 5.3.1.1 **轴容器旋转前**

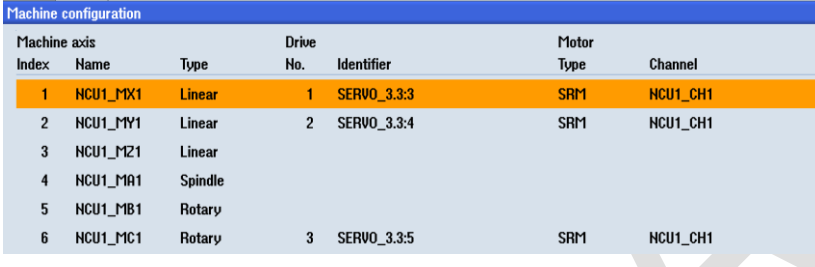

# 5.3.1.2 **轴容器旋转** 1 **个槽位后**

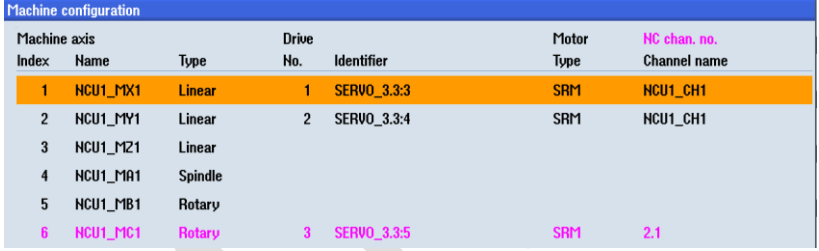

# <span id="page-12-2"></span>5.3.2 NCU2

# 5.3.2.1 **轴容器旋转前**

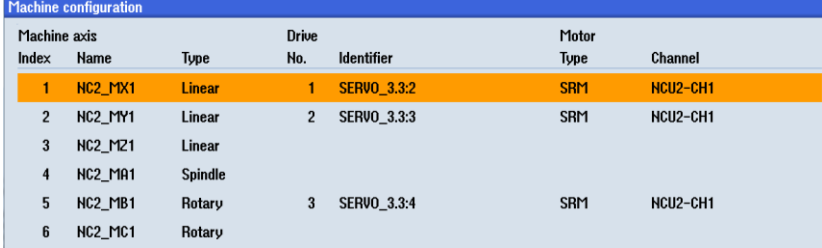

# 5.3.2.2 **轴容器旋转** 1 **个槽位后(**NCU2 **获得** NC1\_AX6 **的控制权时)**

NCU2 的 NC2\_MC1:在 NCU1 的通道 1

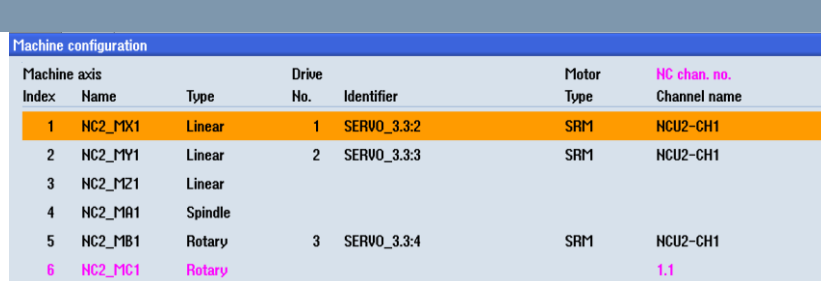

<span id="page-13-0"></span>5.4 **示例** 1 – NCU1 **或** NCU2 **使用** AXCTSWED(CT1)**指令直接获得** Link **轴的控制权限**

# <span id="page-13-1"></span>5.4.1 任务

- 使用 AXCTSWED(CT1)指令直接获得 Link 轴的控制权限
- 通过 Link 变量\$A\_DLB[0]对 NCU 的轴控制权进行协调

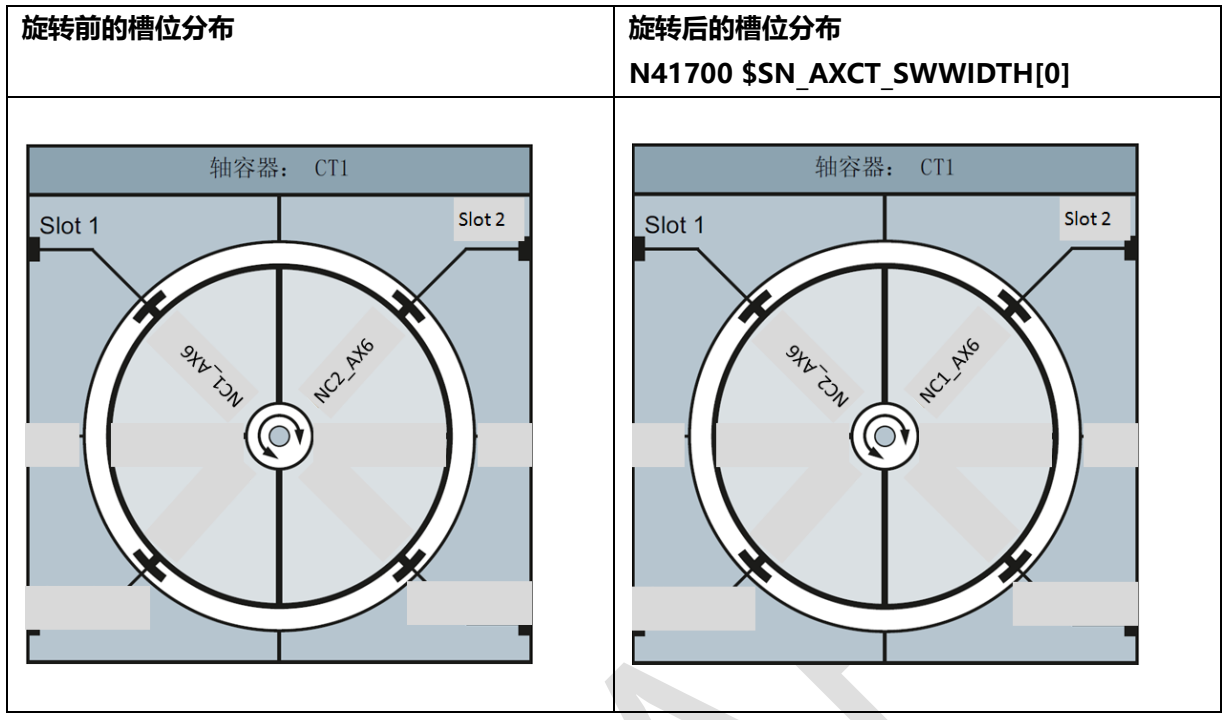

<span id="page-14-0"></span>轴容器旋转

# 5.4.2 编程

#### 5.4.2.1 NCU1

```
;1_2_GETD_MATCH.MPF
N10 LAB1:
N20 MSG("AXIS EXCHANGE NO ENABLE,$A_DLB[0]<>1")
N30 IF $A_DLB[0]<>1 GOTOB LAB1
N40 MSG("AXIS EXCHANGE")
N50 IF $AN_AXCTAS[CT1]==1
N60 AXCTSWED(CT1)
N70 ELSE 
N80 ENDIF
N90 STOPRE
N100 BEGIN:G90G0X0Y0Z0C0
N110 END:G1X100Y100Z100C100F=360*100
N120 REPEAT BEGIN END P=1
N130 G0X10Y10Z10C10
;N120 $A_DLB[0]=2
N140 M30
```
# 5.4.2.2 NCU2

```
;1_2_GETD_MATCH.MPF
N10 LAB1:
N20 MSG("Axis exchange no enable, $A_DLB[0]<>2")
N30 IF $A_DLB[0]<>2 GOTOB LAB1
N40 MSG("Axis exchange")
N50 IF $AN_AXCTAS[CT1]==0
```
N60 AXCTSWED(CT1) N70 ELSE N80 ENDIF N90 STOPRE N100 BEGIN:G90 G0 X0 Y0 Z0 C0 N110 END:G1 X100 Y100 Z100 C100 F=360\*100 N120 REPEAT BEGIN END P=1 N130 G0 X50 Y50 Z50 C50 ;N120 \$A\_DLB[0]=1 N140 M30

# <span id="page-15-0"></span>5.4.3 执行轴交换

#### 5.4.3.1 NCU1

NCU1 执行程序 1\_2\_GETD\_MATCH.MPF, Link 变量\$A\_DLB[0]==1 时, NCU1 控制本地的 AX6 运动。

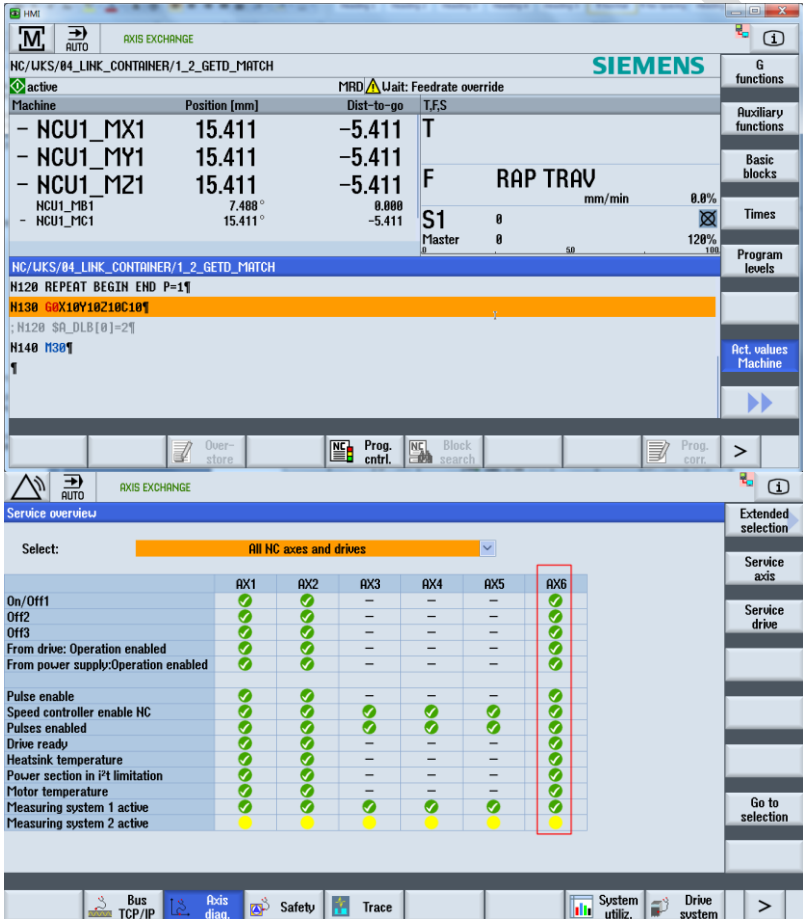

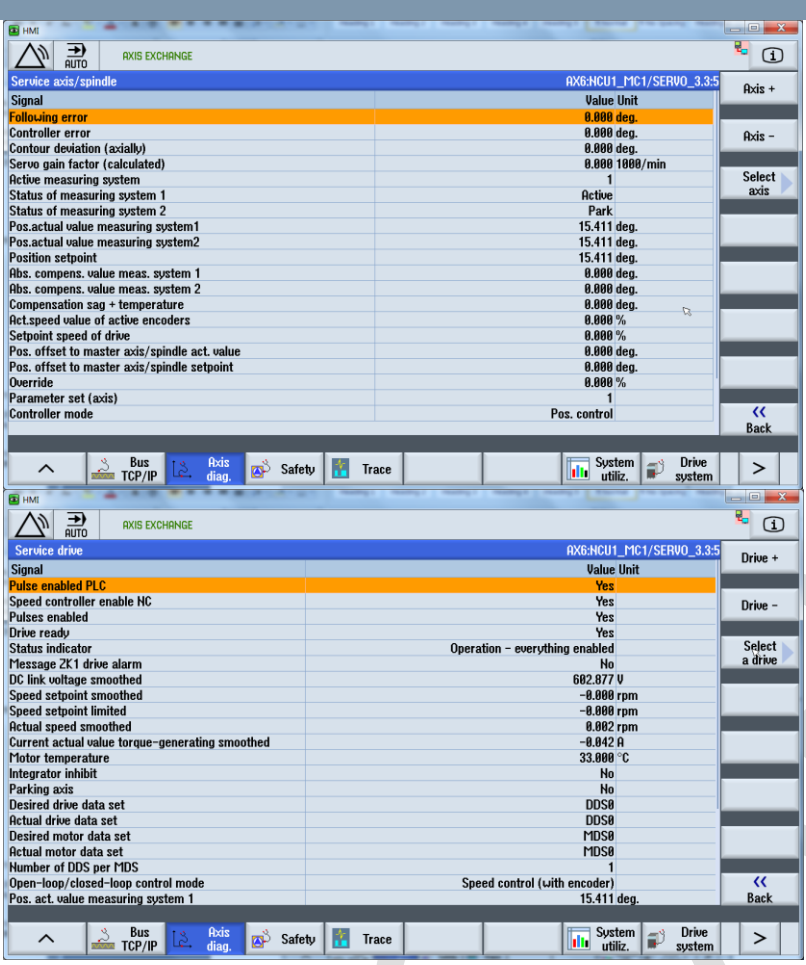

# 5.4.3.2 NCU2

NCU2 执行程序 1\_2\_GETD\_MATCH.MPF, Link 变量\$A\_DLB[0]==2 时, NCU2 控制 NCU1 上的 AX6 运动。

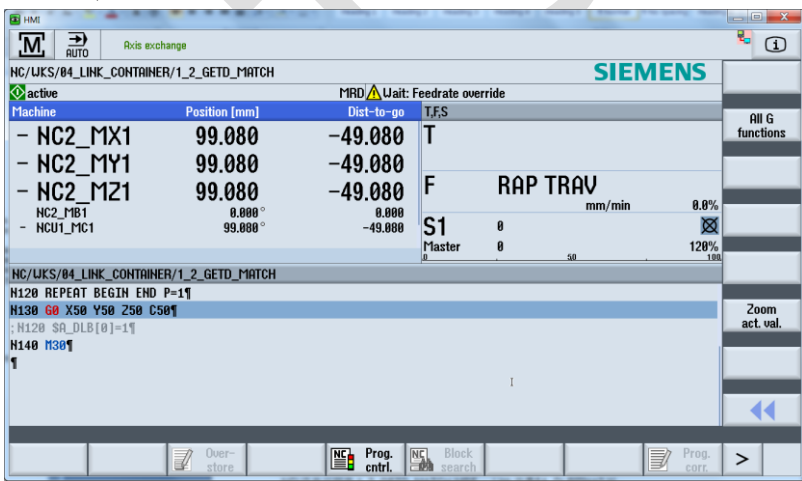

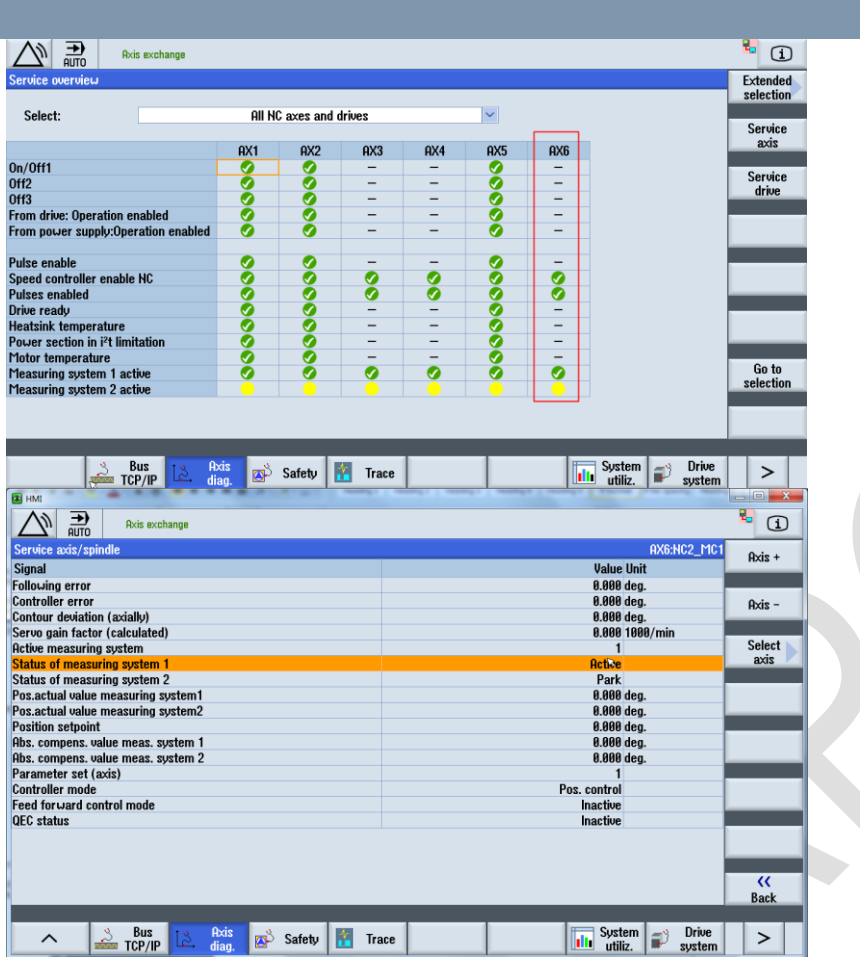

# <span id="page-17-0"></span>5.5 **示例** 2 – NCU **间使用** AXCTSWE(CT1)**协调** NCU**,使** NCU2 **获得** Link **轴(**NC1\_AX6**)的 控制权限**

# <span id="page-17-1"></span>5.5.1 任务

- > NCU 间使用指令 AXCTSWE(CT1)协调 NCU, 使 NCU2 的 C 轴控制本地的 AX6 (NC2\_AX6) 或 Link 轴 (NC1 AX6)
- > NCU1 和 NCU2 协调运行, AXCTSWE(CT1)控制轴容器旋转 1 个槽位
	- \$AN\_AXCTAS[CT1]==0 时, NCU1 的 C 是本地轴 AX6, NCU2 的 C 是本地轴 AX6
	- \$AN\_AXCTAS[CT1]==1 时, NCU1 的 C 是 NCU2 的 Link 轴 NC2\_AX6, NCU2 的
		- C 是 NCU1 的 Link 轴 NC1\_AX6

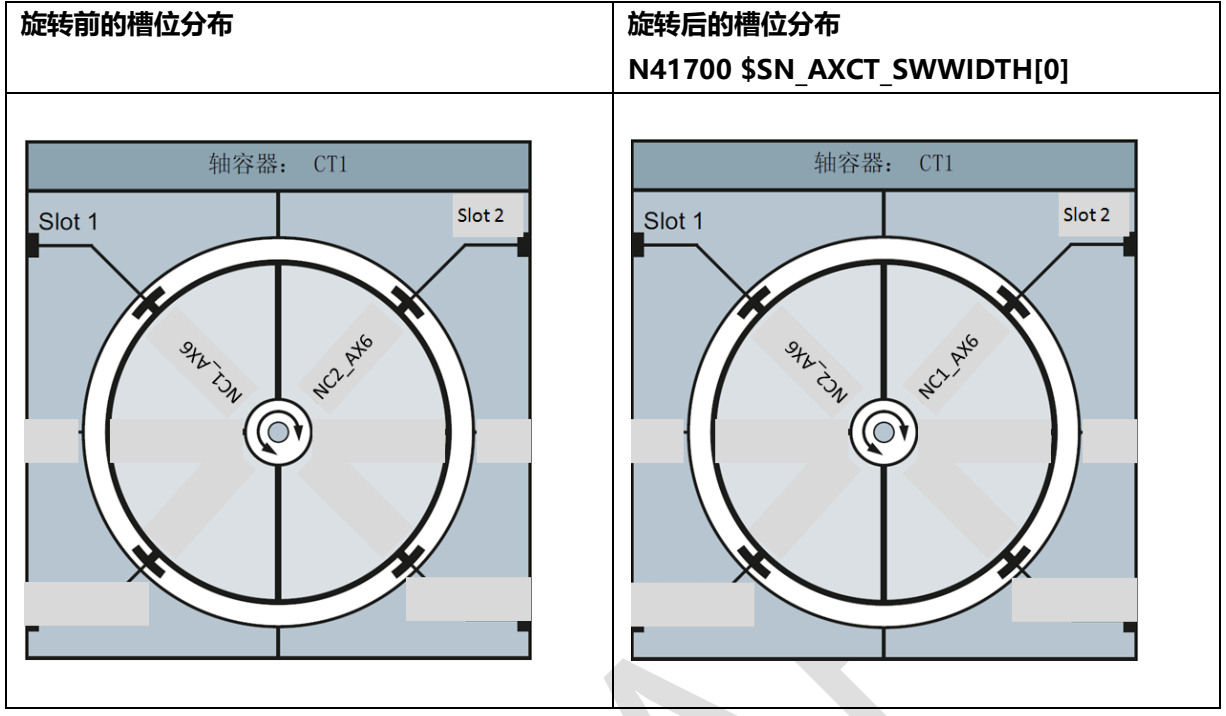

<span id="page-18-0"></span>轴容器旋转

# 5.5.2 编程

5.5.2.1 NCU1

;2\_1\_GET\_MATCH.MPF

N10 AXCTSWE(CT1)

;N20 WHEN \$A\_DLB[0]==1 DO AXCTSWEC(CT1)

N20 C=IC(0)

N30 M30

# 5.5.2.2 NCU2

;2\_1\_GET\_MATCH.MPF N10 BEGIN: N20 G90 G0 X0 Y0 Z0 C0 N30 IF \$AN\_AXCTAS[CT1]==1 N40 MSG("C IS ON NCU1, NCU Link Axis") N50 ENDIF N60 IF  $$AN$  AXCTAS[CT1]==0 N70 MSG("C IS ON NCU2, Local NCU") N80 ENDIF N90 G1 X100 Y100 Z100 C100 F=360\*100 N100 END: N110 REPEAT BEGIN END P=2 N120 G0 X0 Y0 Z0 C0

N130 AXCTSWE(CT1) N140 MSG("WAITING ROTATE ENABLE") ;N140 WHEN \$A\_DLB[0]==1 DO AXCTSWEC(CT1)  $N150 C=IC(0)$ N160 GOTOB BEGIN N170 M30

# <span id="page-19-0"></span>5.5.3 执行轴交换

NCU 间使用 AXCTSWE(CT1)协调 NCU, 使 NCU2 获得 Link 轴 (NC1\_AX6) 的控制权限

#### 5.5.3.1 NCU1

NCU1 每次执行程序 2\_1\_GET\_MATCH.MPF, 协调 NCU1, AXCTSWE(CT1)控制轴容器旋转 1 个槽 位

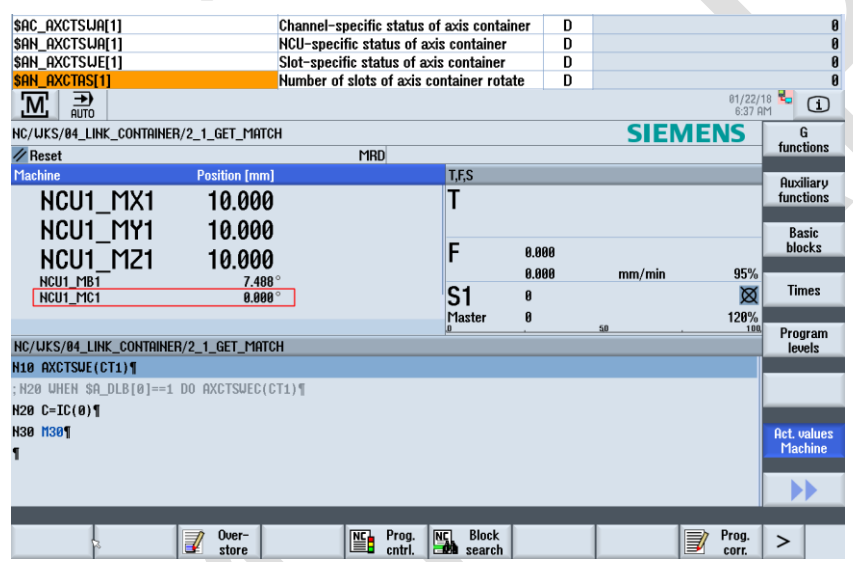

# 5.5.3.1.1 \$AN AXCTAS[CT1] = = 0 时, NCU1 的 C 是本地轴 AX6

5.5.3.1.2 \$AN\_AXCTAS[CT1]==1 时, NCU1 的 C 是 NCU2 的 Link 轴 NC2\_AX6

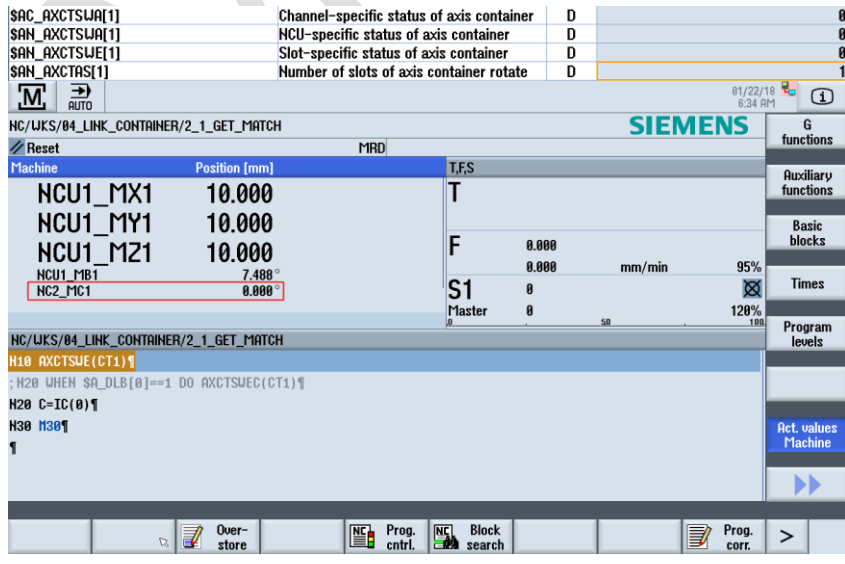

#### 5.5.3.2 ,NCU2

- > NCU 间使用指令 AXCTSWE(CT1)协调 NCU, 使 NCU2 获得 Link 轴 (NC1\_AX6) 的控制权 限
- > NCU1 和 NCU2 协调运行, AXCTSWE(CT1)控制轴容器旋转 1 个槽位
	- $$AN$  AXCTAS[CT1] = = 0 时, NCU2 的 C 是本地轴 AX6
	- $$AN_AXCTAS[CT1]=-1  $H, NCU2  $OE, NCU1  $H\,  $Link  $H\, $NCl_AX6$

#### 5.5.3.2.1 NCU2 执行到 N13070, 等待 NCU1 控制轴容器 CT1 旋转

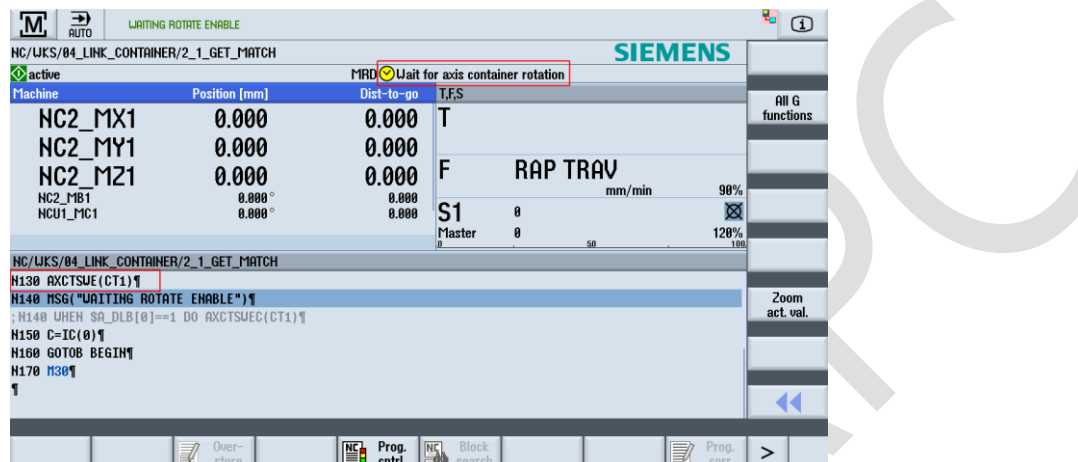

#### 5.5.3.2.2 \$AN\_AXCTAS[CT1] = = 0 时, NCU2 的 C 是本地轴 AX6

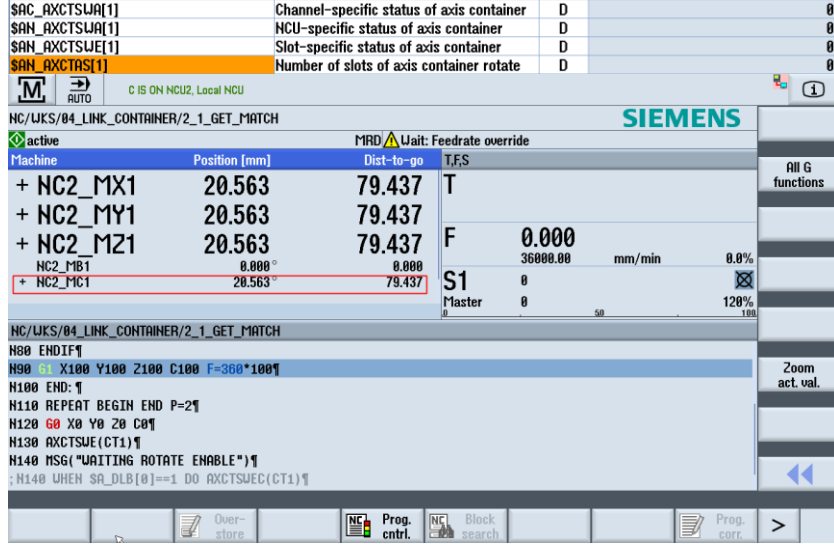

## 5.5.3.2.3 \$AN\_AXCTAS[CT1]==1 时, NCU2 的 C 是 NCU1 的 Link 轴 NC1\_AX6

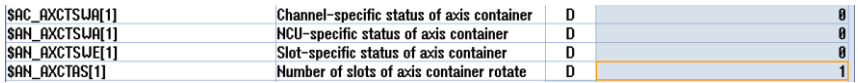

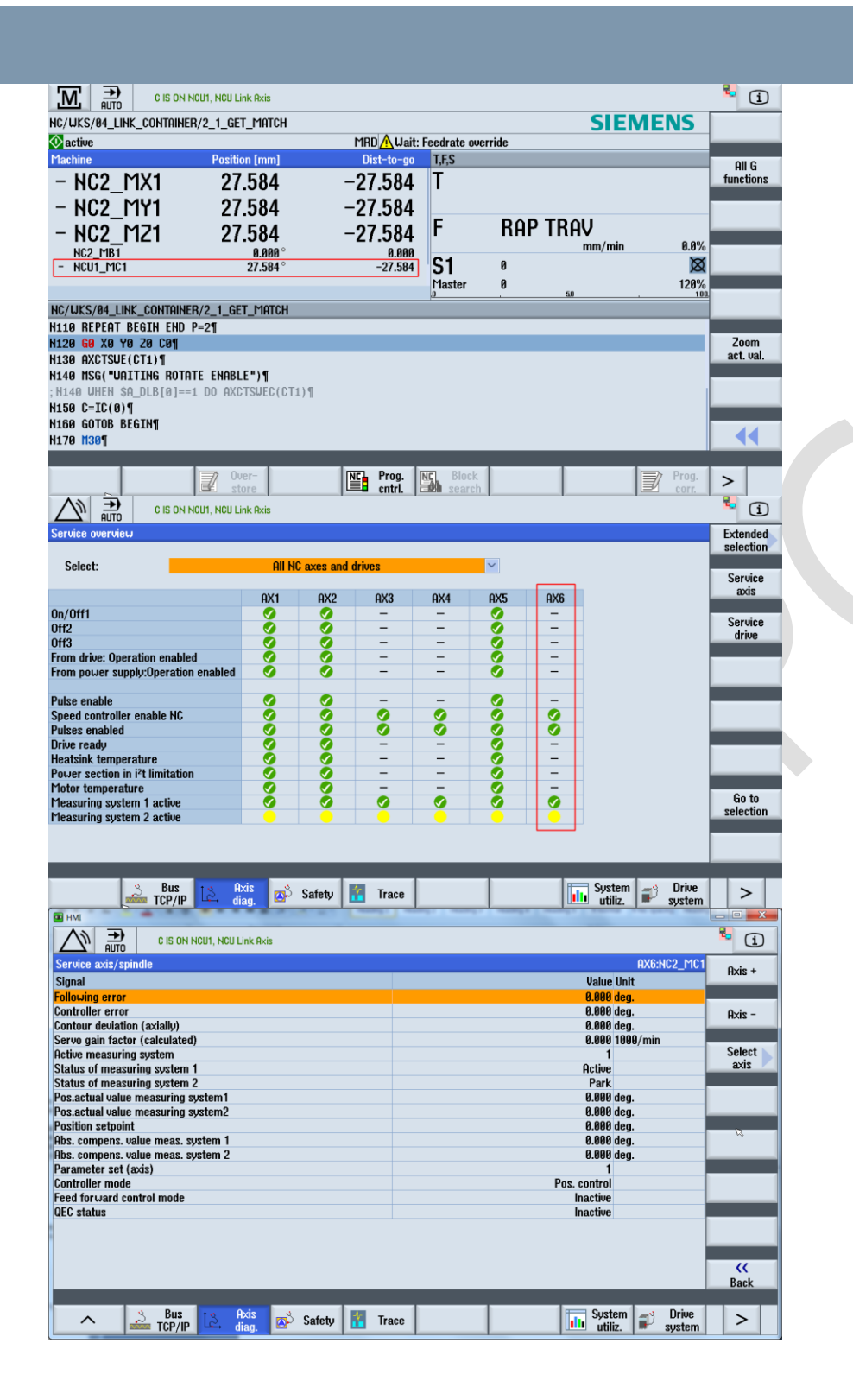

# <span id="page-22-0"></span>6 **报警**

# <span id="page-22-1"></span>6.1 **报警** 2196

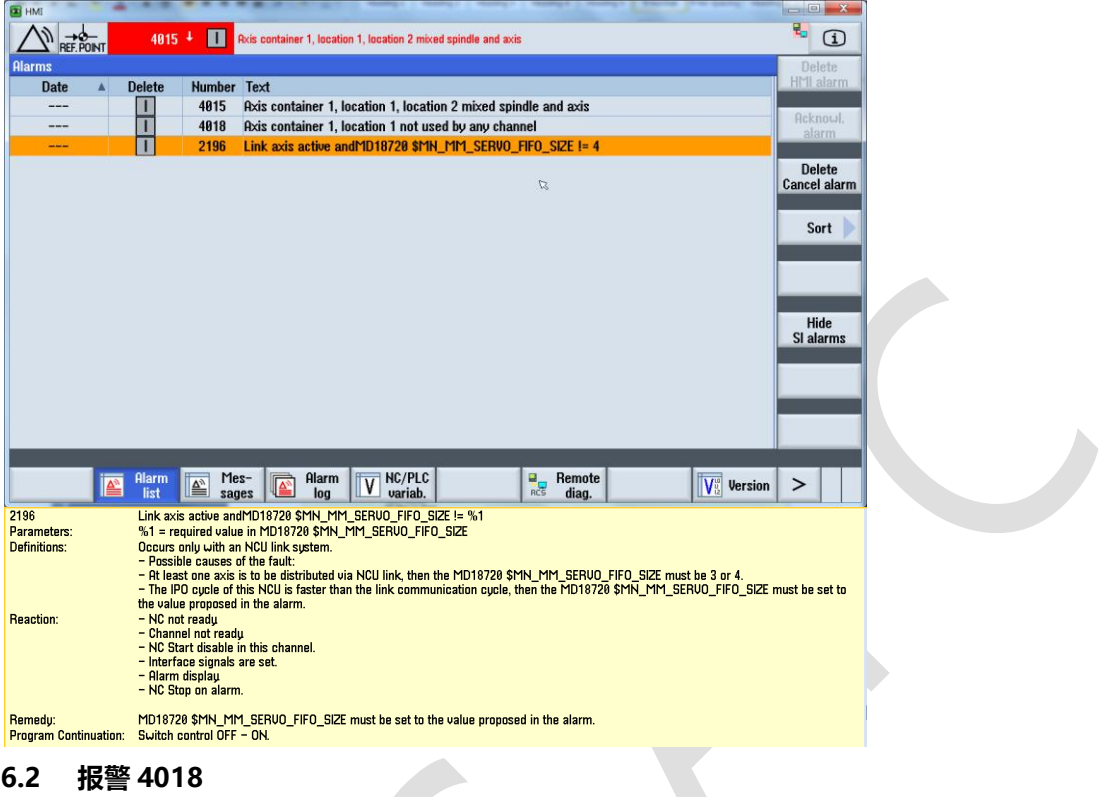

<span id="page-22-2"></span>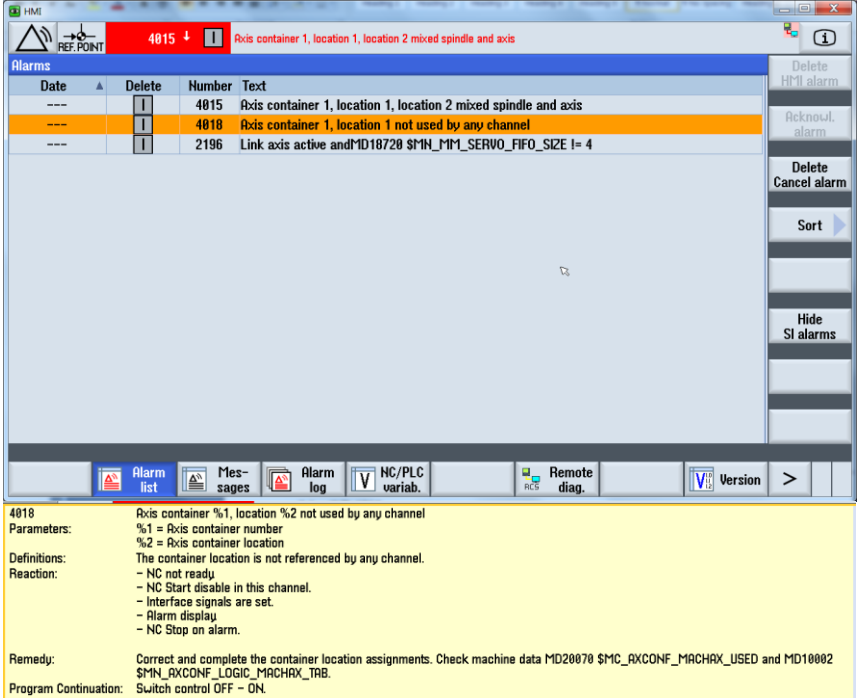

# <span id="page-23-0"></span>6.3 **报警** 4015

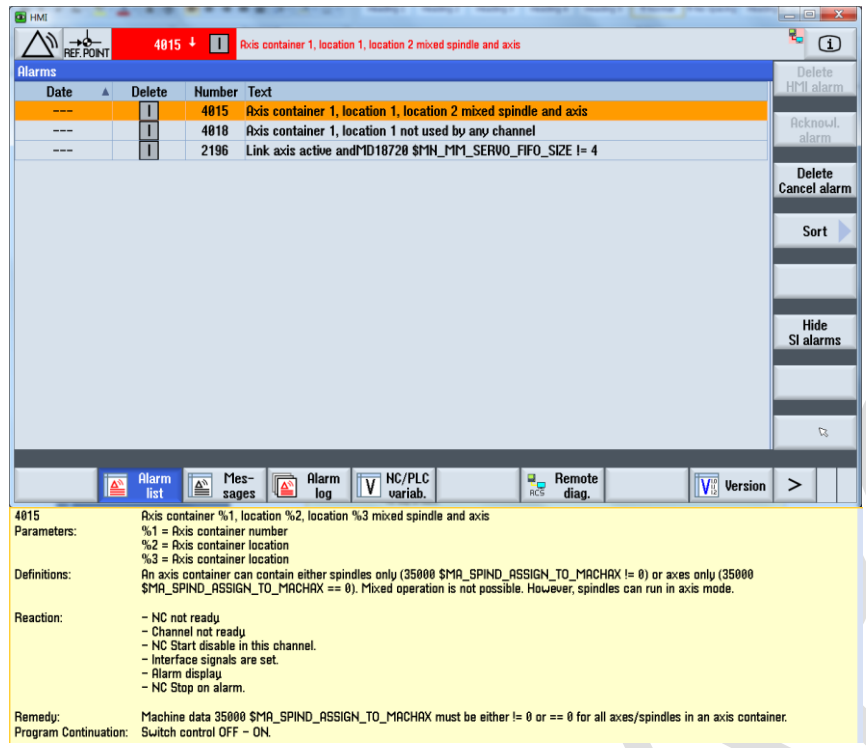

#### <span id="page-23-1"></span>6.4 **报警** 4017

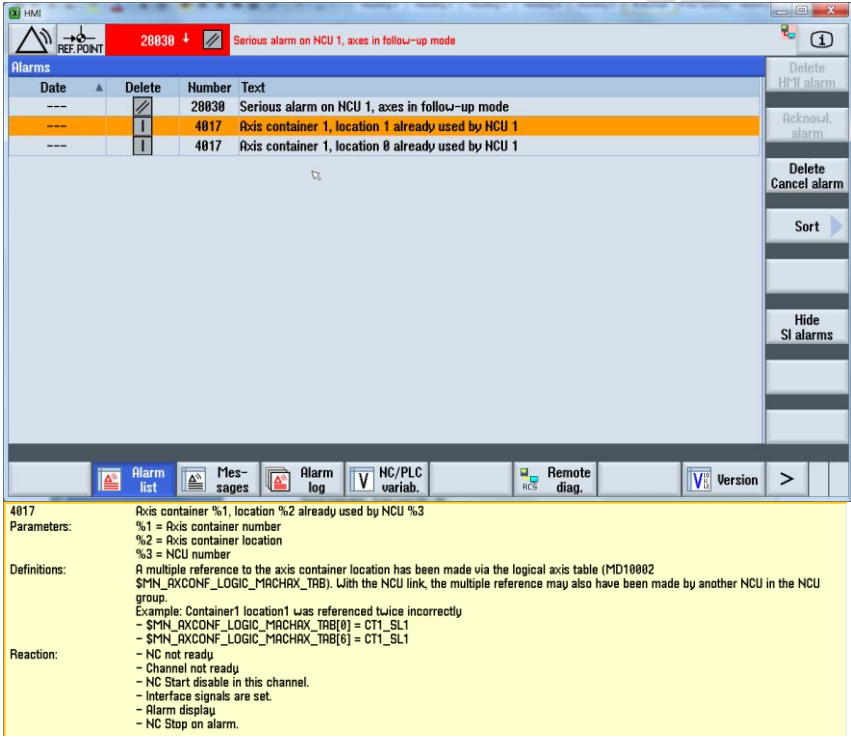

# <span id="page-24-0"></span>6.5 **报警** 28030

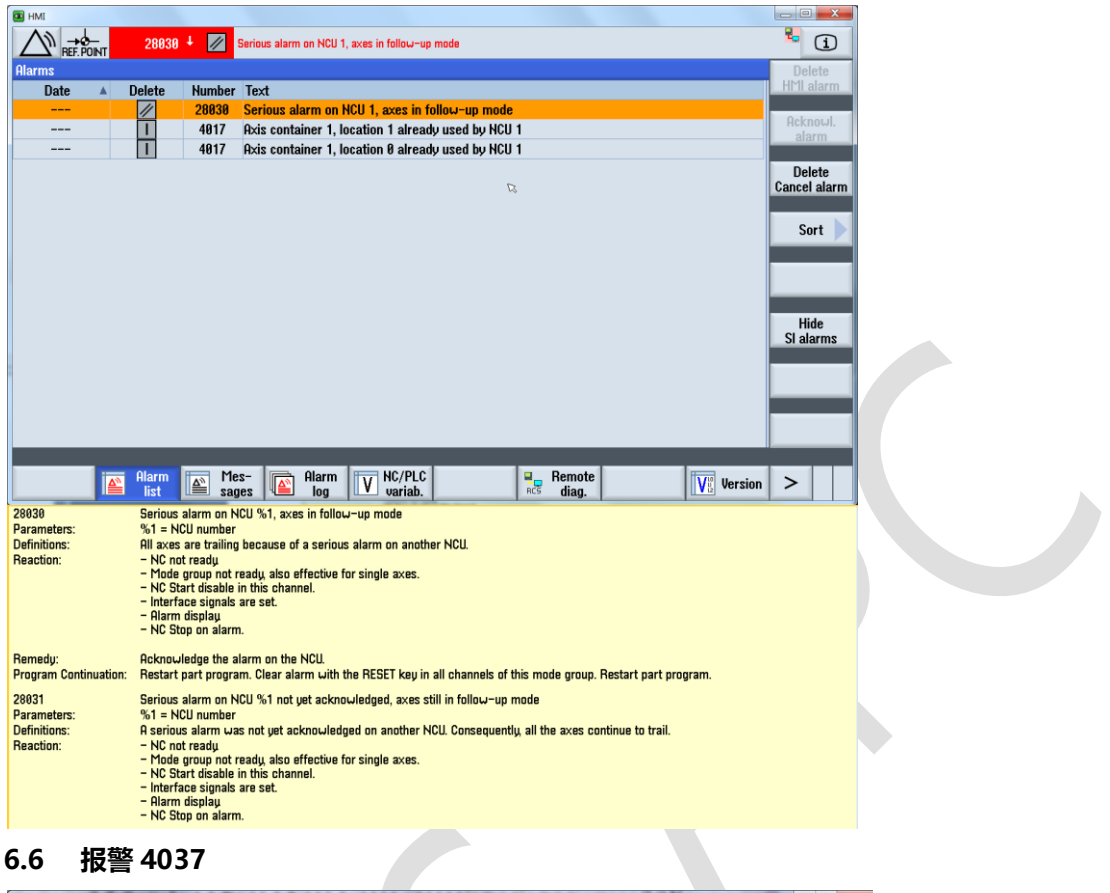

#### <span id="page-24-1"></span>6.6 **报警** 4037

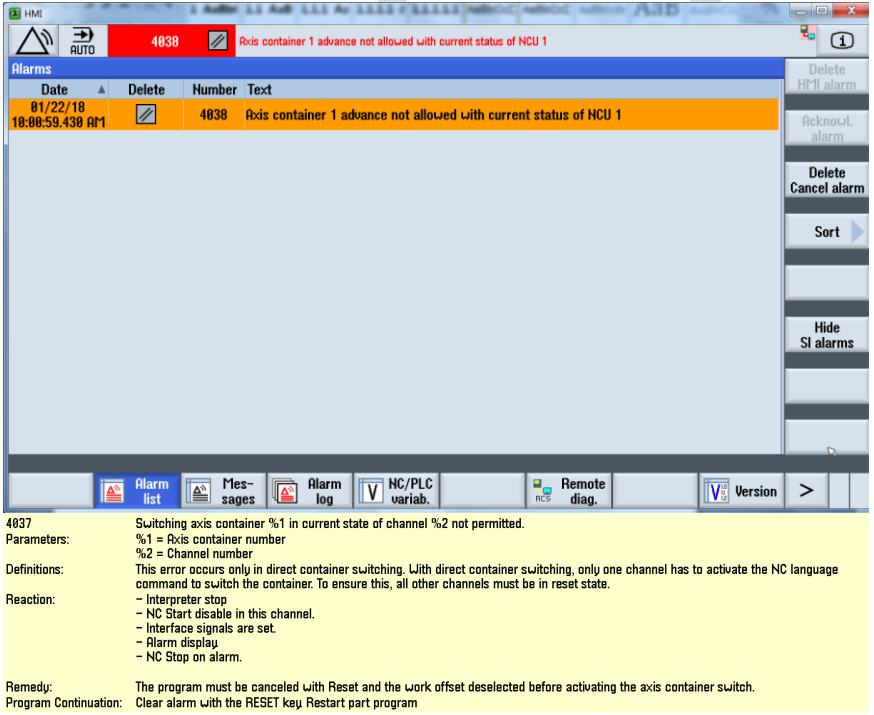

<span id="page-25-0"></span>6.6.1 原因: 当前使用 NC 指令 AXCTSWED(CT1) 控制轴容器旋转时, 其他通道须处于复位状态

# <span id="page-25-1"></span>6.6.2 解决:修改 NC 程序

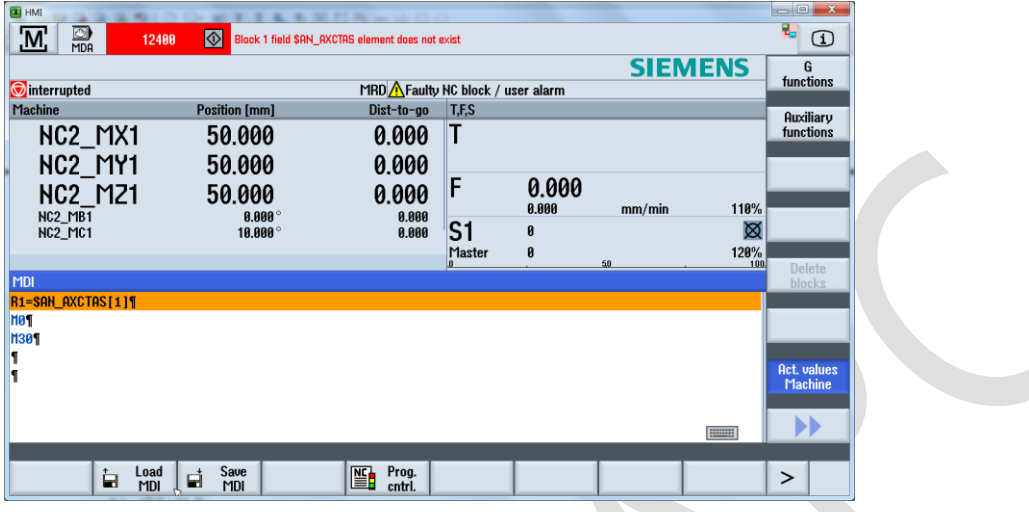

#### <span id="page-25-2"></span>6.7 **报警** 12400**:变量**\$AN\_AXCTAS[1]**不存在?**

## <span id="page-25-3"></span>6.7.1 问题: NC 程序不可用变量\$AN\_AXCTAS[1]? 但诊断下, 可监控变量\$AN\_AXCTAS[1]的 值

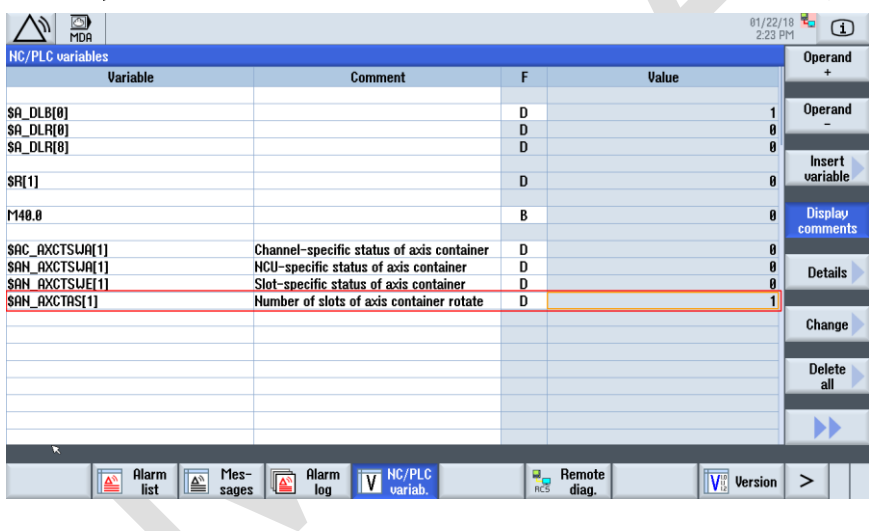

#### <span id="page-25-4"></span>6.7.2 解决

- > NC 程序内, 变量格式为\$AN AXCTAS[CT1]
- 诊断下,变量格式为\$AN\_AXCTAS[1]

#### <span id="page-26-0"></span>6.8 **报警** 4038

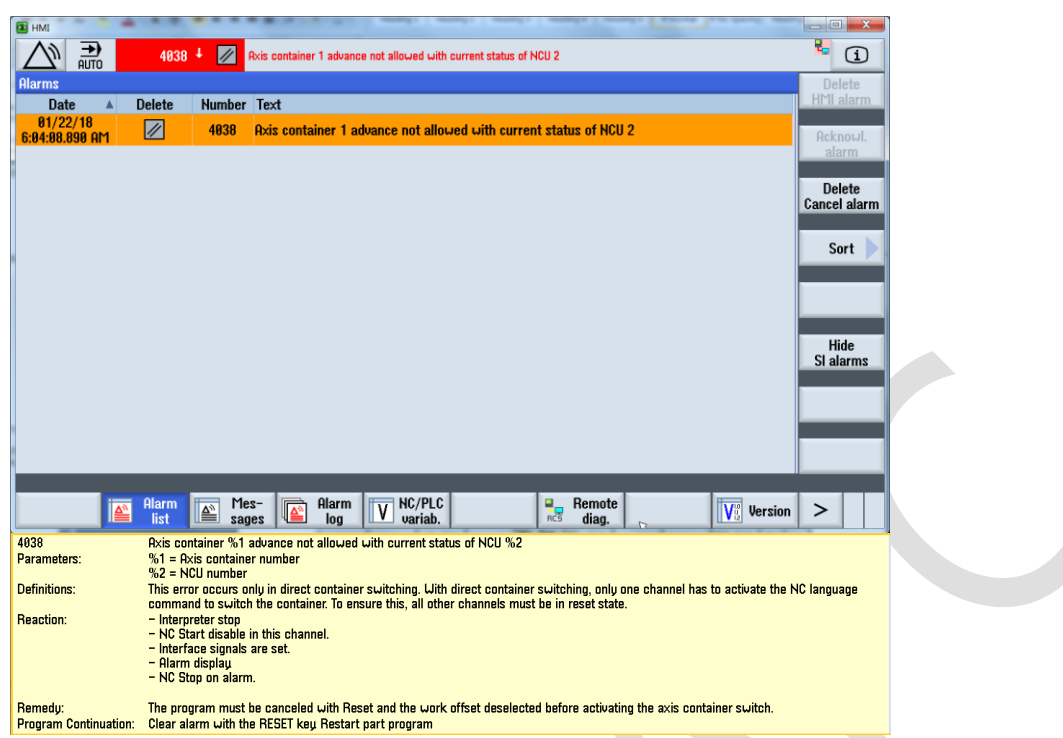

# <span id="page-26-1"></span>6.8.1 原因: 当前使用 NC 指令 AXCTSWED(CT1) 控制轴容器旋转时, 轴控制权在其他 NCU 上, 其他 NCU 通道没有处于复位状态

#### <span id="page-26-2"></span>6.8.2 解决:协调 NCU,修改 NC 程序

# <span id="page-26-3"></span>7 作者/联系人

顾向清 2018-01-20

#### <span id="page-26-4"></span>8 版本信息(Option)

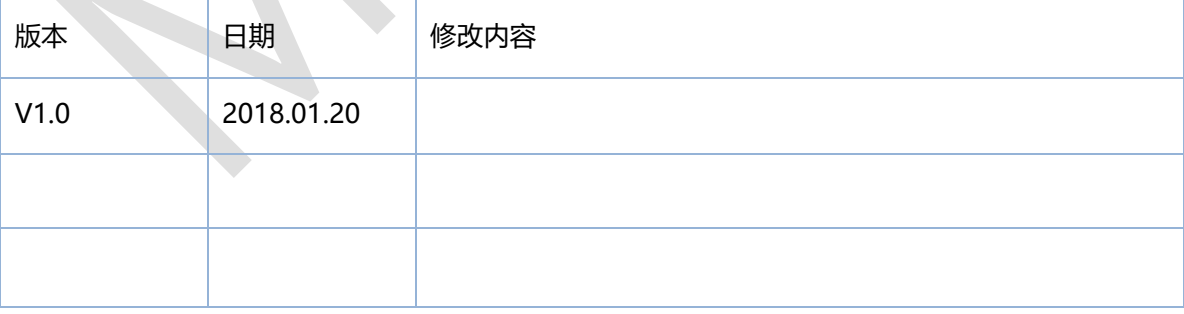